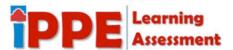

## Overview of the Homepage in eLumen Student Dashboard

Upon entering the eLumen Student Dashboard, you will be able to see the blue menu bar at the top of the page. Currently, you have access to the Home, Education Planner, and Portfolio tabs. The other tabs (Badges and Extended Transcript) are currently under construction.

Below, you will see a white bar with a round avatar followed by your name. Just below that, you will see a courses box that should list all your courses for the current semester.

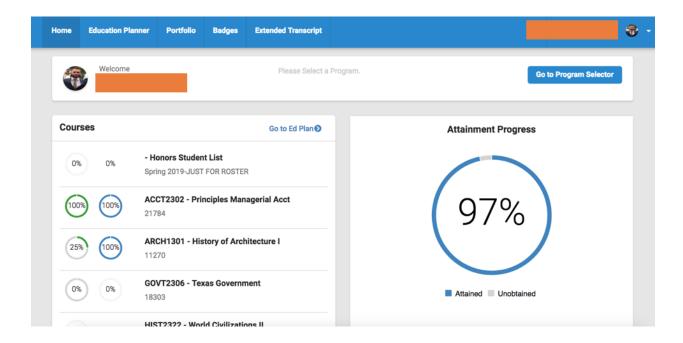